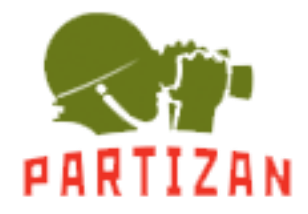

# **Standalone controller with built-in reader Partizan PAS-E12.**

# **User manual**

## **1. Introduction**

This standalone controller is used to provide one point of passage with two readers or one reader and exit button. For the organization of two-way point of passage to the device connects additional Wiegand26 reader. For adding and removing user cards used management card. For lock control used relays with normally closed and normally open contacts.

Technical parameters:

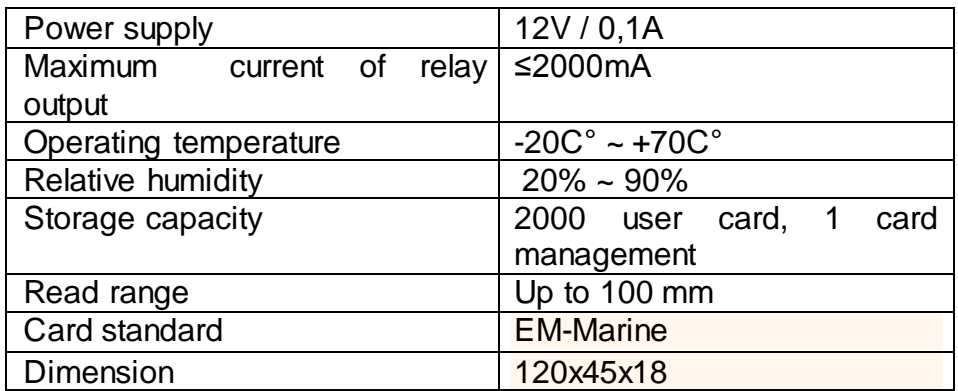

#### **2. Operating instructions**

#### **2.1 Setting the Management Card**

Standalone controller has included management card, already added to the device memory. For adding new management card need:

When the power is off connect grey and brown contacts. Turn on the power and the red light will be bright. There will be three seconds to add the management card. After finished adding the management card, then beeps twice and red & green light will be flashes both. Please power off and disconnect the brown contact, and power on again, then adding management card is finished.

When adding a new management card is the initialization of the device, all user cards will have to register again.

#### **2.2 User cards adding**

Power on the device and swipe management card and wait for a second, then red light will be off and green light will be flashed, please swipe the new user card, then it beeps twice, it means enrollment successfully. If you add a registered user card, you will hear a long-beep sound when you swipe card. After finished adding new user cards, swipe your management card to exit. If you not swipe management card, the controller will be exited after 10 seconds.

#### **2.3 User card deleting**

Power on the device and swipe management card twice in a second, red light will be off, the green light will be flashed and swiping card that need to be deleted then it beeps twice and shows that deleting user card successfully. (If you delete a unregistered user card, you will hear a long-beep sound when you swipe card). After finished deleting, swipe your management card to exit. If you not swipe management card, the controller will be exited after 10 seconds.

## **2.4 Setting the delay time for open the door**

1. Connect Gray, brown and purple lines together.

2. Connect Red and Black line to 12V power supply. RED and Green light will blinking together.

3. Swipe master card, how many times you swipe master card, it is how many seconds for door open delay.

- 4. Make gray and brown and purple separate.
- 5. After make separate, the LED will become RED.
- 6. Set successfully.

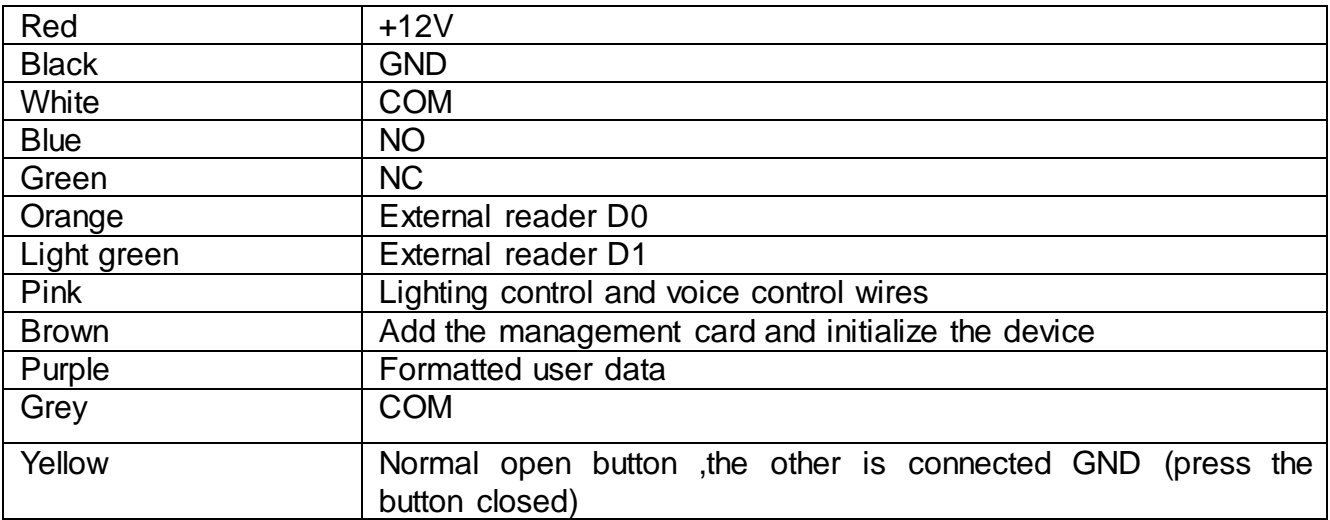

#### **3. Wiring instruction**